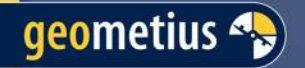

◯

# **Trimble Access GeoWeet Sessie**

### Otto Fennema & Marco Schuurman

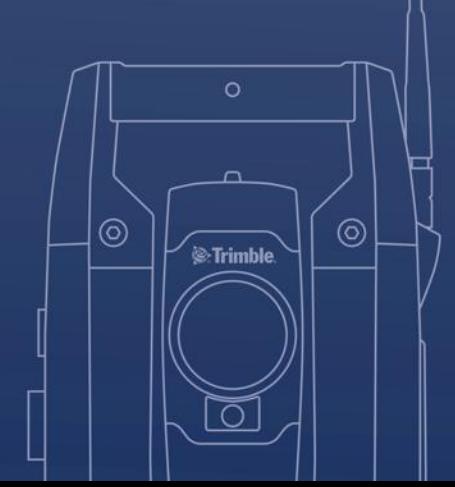

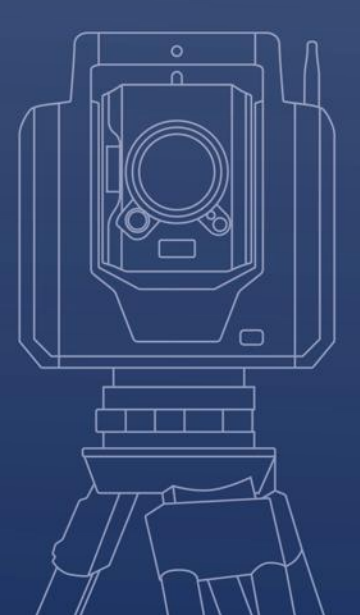

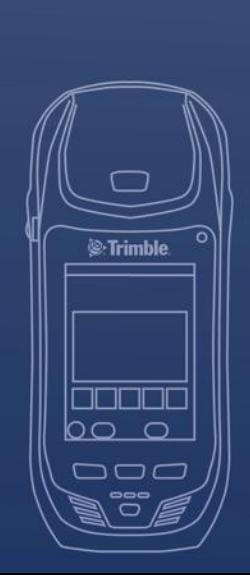

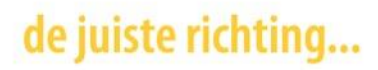

# **Agendapunten**

- Trimble Access 2024.00 Wat is er nieuw?
- Meten met feature codes
- Trimble Maps

geometius

- Webkaarten (WMS/WMTS/WFS) Wat is het verschil?
- Favorieten en Functietoetsen
- Stylesheets
- COGO Functies Wat kun je er mee?
- Wist u dat? (Geometius website/support nieuwtjes)

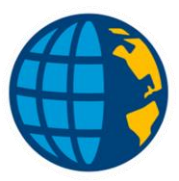

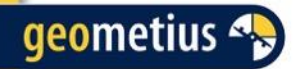

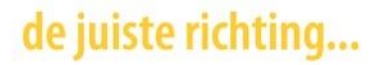

## **Trimble Access 2024.00**

- Nieuwste versie Trimble Access beschikbaar
	- Download via Trimble Installation Manager

### **Trimble Access 2024.00 is hier**

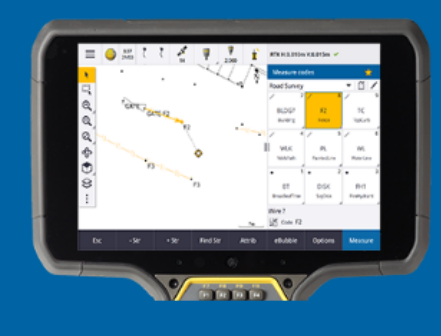

Trimble Access 2024.00 biedt verbeterde inmeet workflows bij het meten van lijnen of uitzetten ten opzichte van een oppervlak, inclusief een oppervlak in een BIM-bestand. Het is nu ook eenvoudiger om eigenschappen in een **BIM-bestand te beheren.** 

Trimble Access 2024.00 ondersteunt ook verschillende nieuwe toevoegingen aan het Geospatial hardwareportfolio, waaronder de Trimble DA2 ontvanger, de TDC6 handheld en de TDL450B radio.

Klik hieronder voor meer informatie over workflow, gebruikersinterface en prestatieverbeteringen.

**Publicatie informatie** 

**Video** 

**Help portaal** 

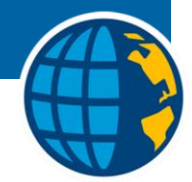

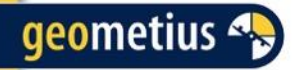

# **Access 2024.00 nieuwe functies**

- Betere ondersteuning voor Android devices (TSC5, TDC6, ect)
- Verbeteringen voor het meten met feature codes
- Kaart tools voor het werken met grote datasets (BIM-modellen)
- Tags aan jobs toewijzen (Cloud-projecten)
- Veranderingen instellingen menu voor Project, Cloud en Sync
- Verbeteringen voor webkaarten (WMS, WMTS, WFS)
- Kaartbestanden in het videoscherm van het instrument bekijken (Total Station / Scanning)

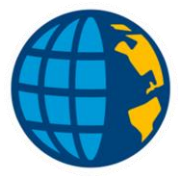

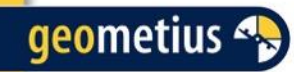

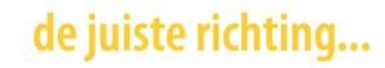

# **Veranderingen instellingen menu voor Project, Cloud en Sync**

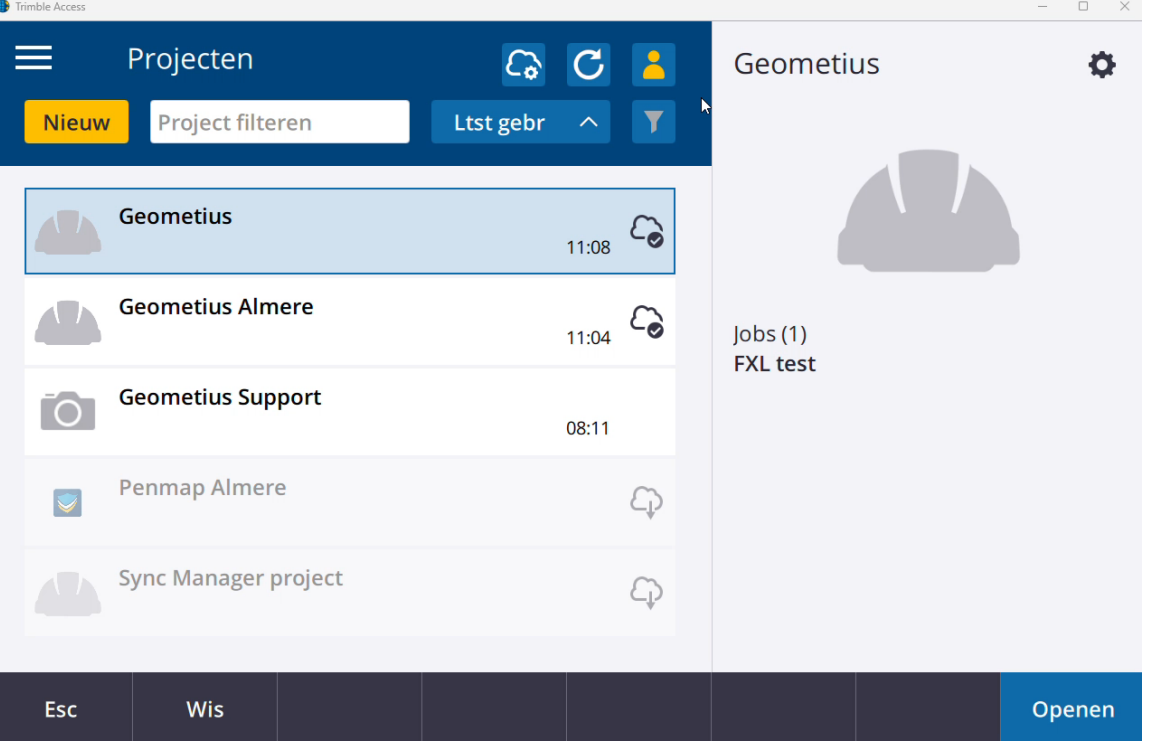

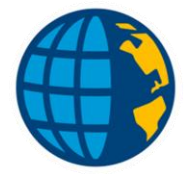

de juiste richting...

## **Kaartbestanden in het videoscherm van het instrument bekijken**

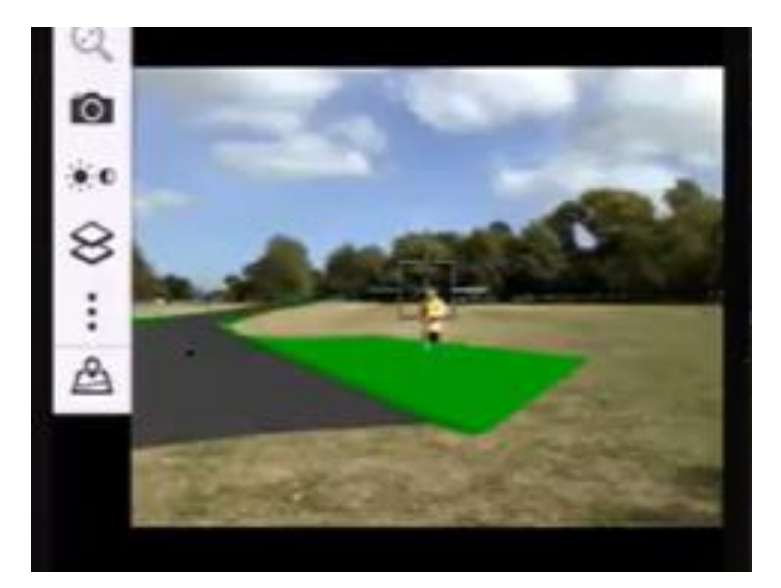

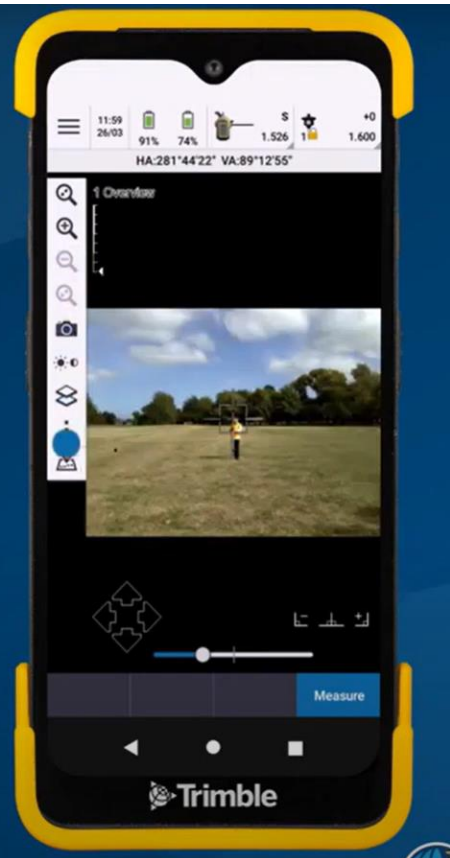

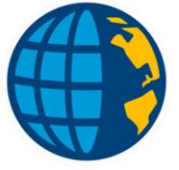

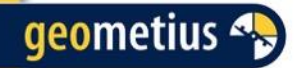

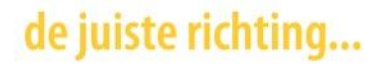

## **Access 2024.00 nieuwe functies**

### Check de volledige lijst aan nieuwe functies op [2024.00](https://help.trimblegeospatial.com/TrimbleAccessReleaseNotes/nl/2024.00.htm)  [\(trimblegeospatial.com\)](https://help.trimblegeospatial.com/TrimbleAccessReleaseNotes/nl/2024.00.htm)

#### **Trimble Access Publicatie informatie portaal**

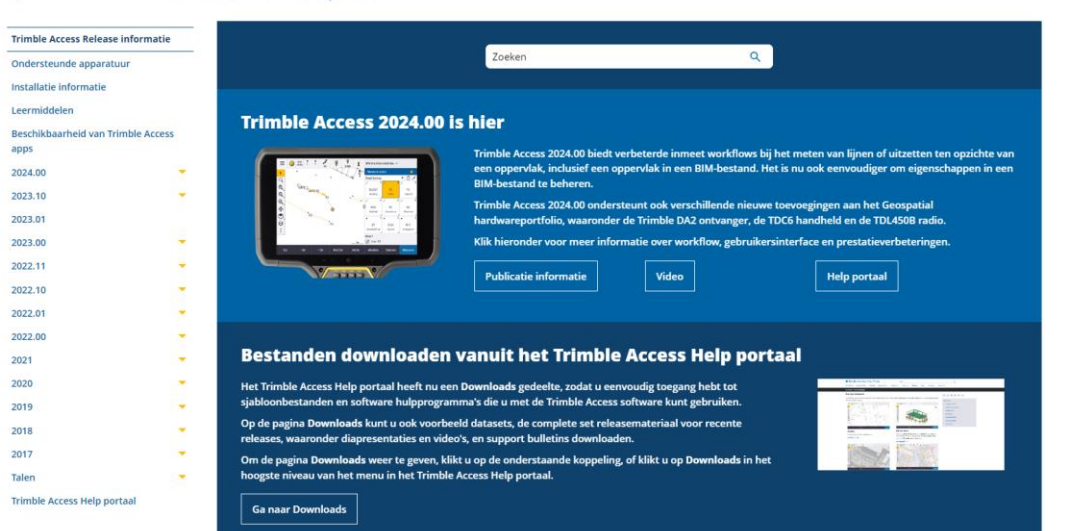

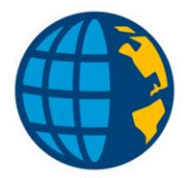

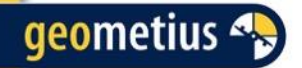

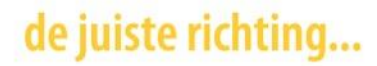

## **Access 2024.00 nieuwe functies**

Handige video's op het YouTube kanaal: [Trimble Access -](https://www.youtube.com/@trimbleaccess/featured) YouTube

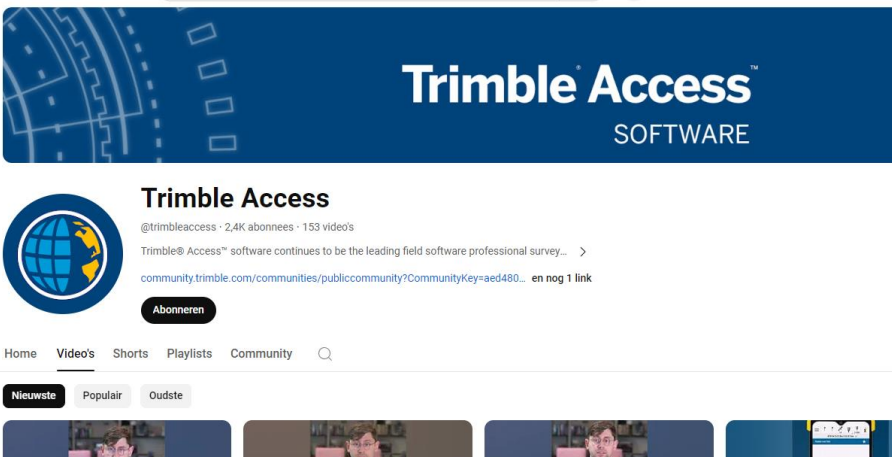

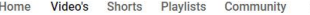

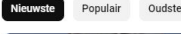

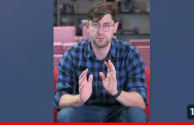

Trimble Access 2024.00 - Tip #1 - Measure **Codes Highlighting** 178 weergaven · 12 dagen geleden

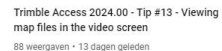

Trimble Access 2024.00 - Tip #7 - Property Sete 104 weergaven · 13 dagen geleden

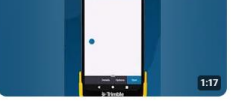

Trimble Access 2024.00 - Tip #9 - Staking to **BIM Surfaces** 46 weergaven · 13 dagen geleden

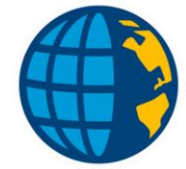

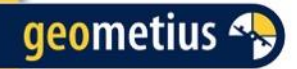

## **Meten met feature codes**

### Nieuw in Access 2024.00:

- Soort feature (punt/lijn/polygoon) zichtbaar met symbool in codelijst
- Meten van features met lijncodering:
	- Highlighten van huidige lijn
	- Streepjeslijn tussen GNSS-positie en huidige lijn
	- Helpt voorkomen van foutief getekende lijnen > meten met meer zekerheid
- Maar één keer vragen om lijn of polygoon feature attributen
	- Attribuut invoeren na eerste punt van de lijn/polygoon feature
- Softkeys voor stringen beschikbaar in Meet topo en Meet punt
	- **+ Str** en **- Str**

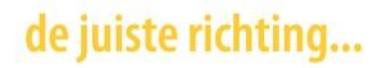

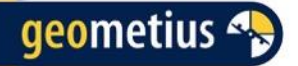

## **Meten met feature codes**

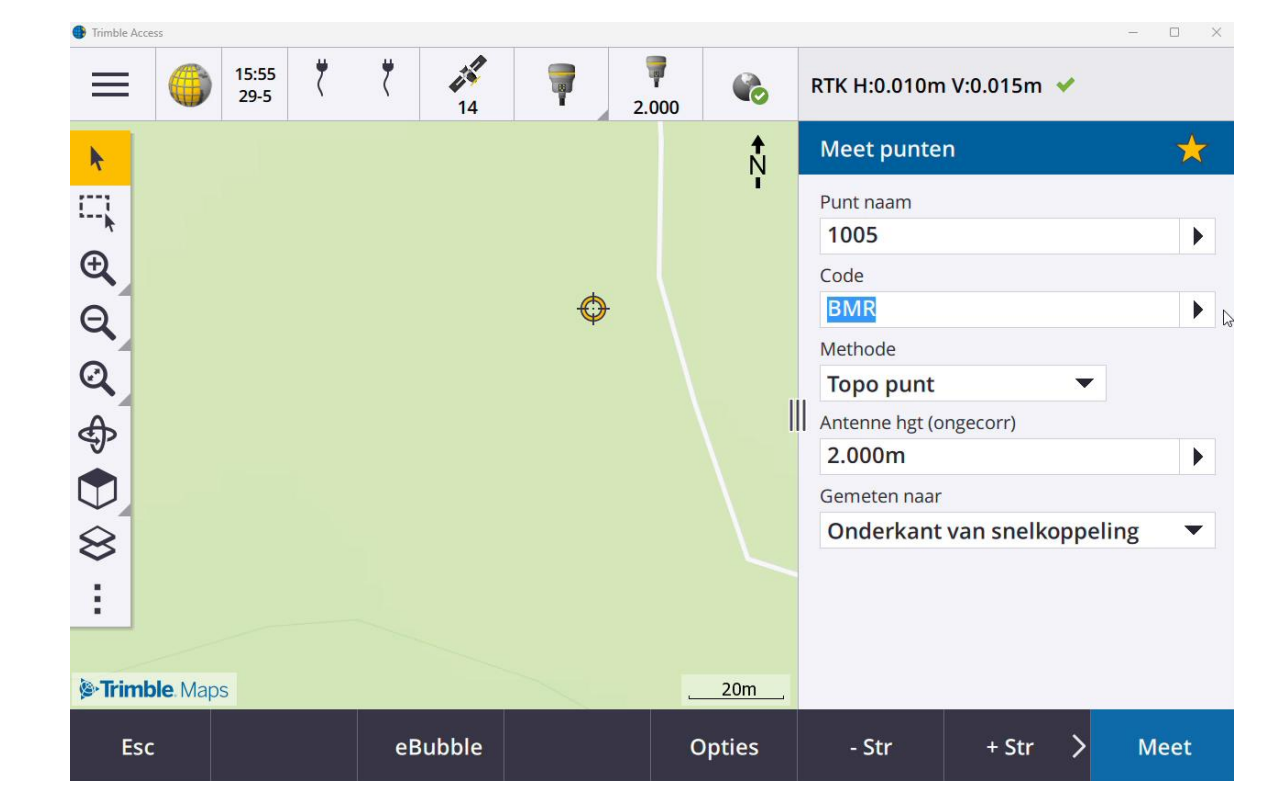

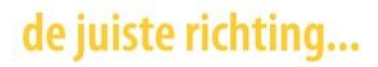

# **Trimble Maps**

Achtergrondkaart tijdens het meten Vergelijkbaar met Google Maps

Trimble Maps is beschikbaar met een geldige Trimble Access Softwaregarantie.

In de Job eigenschappen moet een projectie gedefinieerd zijn.

Keuze uit satelliet, straat en terreinkaart

## de juiste richting...

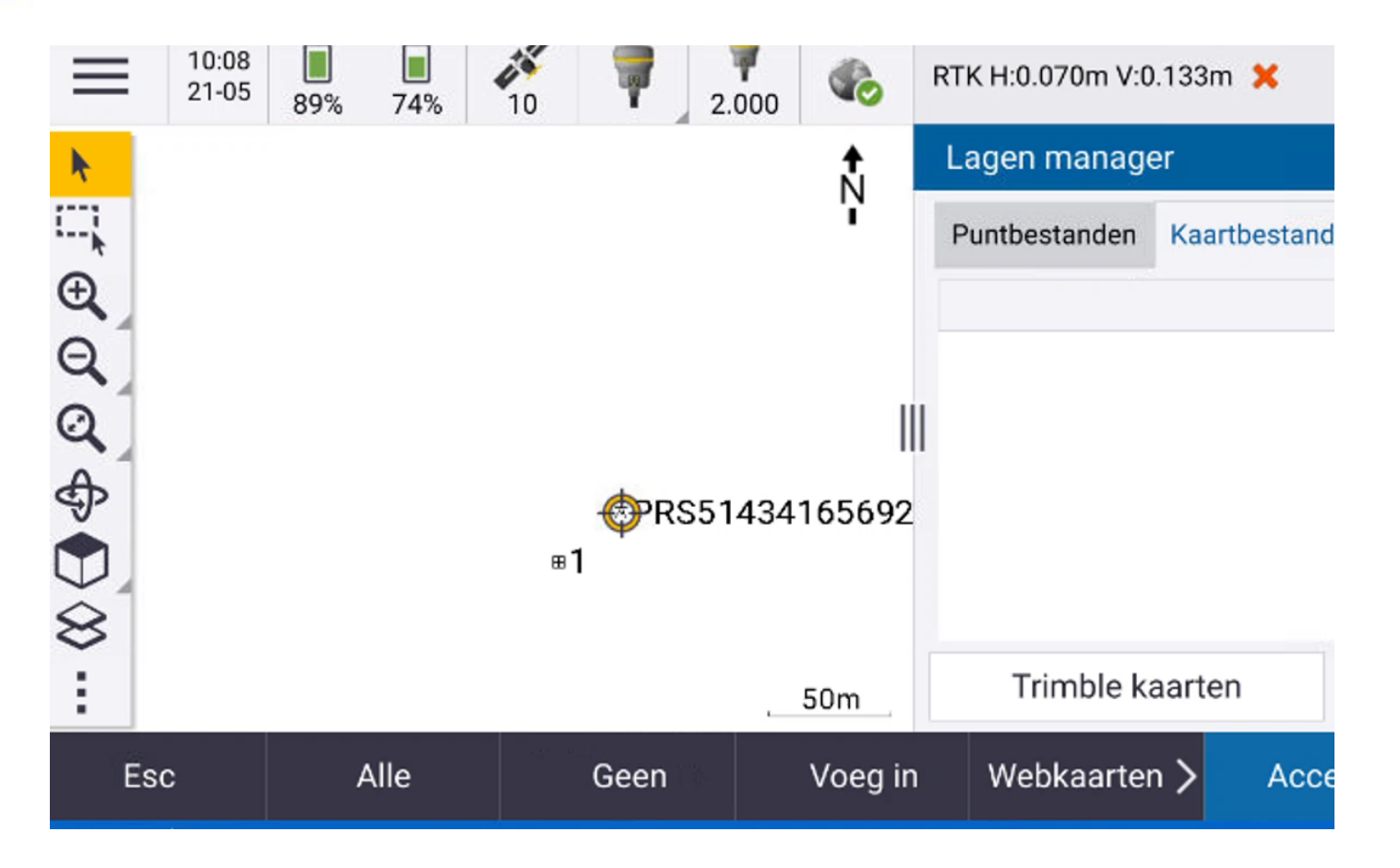

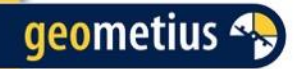

## **Webkaarten - Achtergrondkaart**

Kaartachtergronden bieden context voor uw data.

Een webkaart maakt gebruik van actuele informatie van een webkaartenprovider

Kadastrale lagen, landtopografie of wegen

Web Feature Services Web Map Services Web Map Tile Services

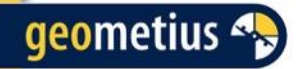

## **Waar kunt u webkaarten vinden**

Deze kaarten worden door verschillende partijen worden aangeboden.

In Nederland worden dit soort kaarten door de overheid aangeboden via Publieke Dienst Op de Kaart (PDOK).

Via https://www.pdok.nl/datasets zijn verschillende kaarten te vinden met bijbehorende URL.

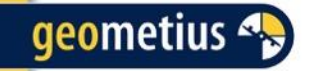

# **Web Feature Services (WFS)**

Features zijn zichtbaar en selecteerbaar in de kaart.

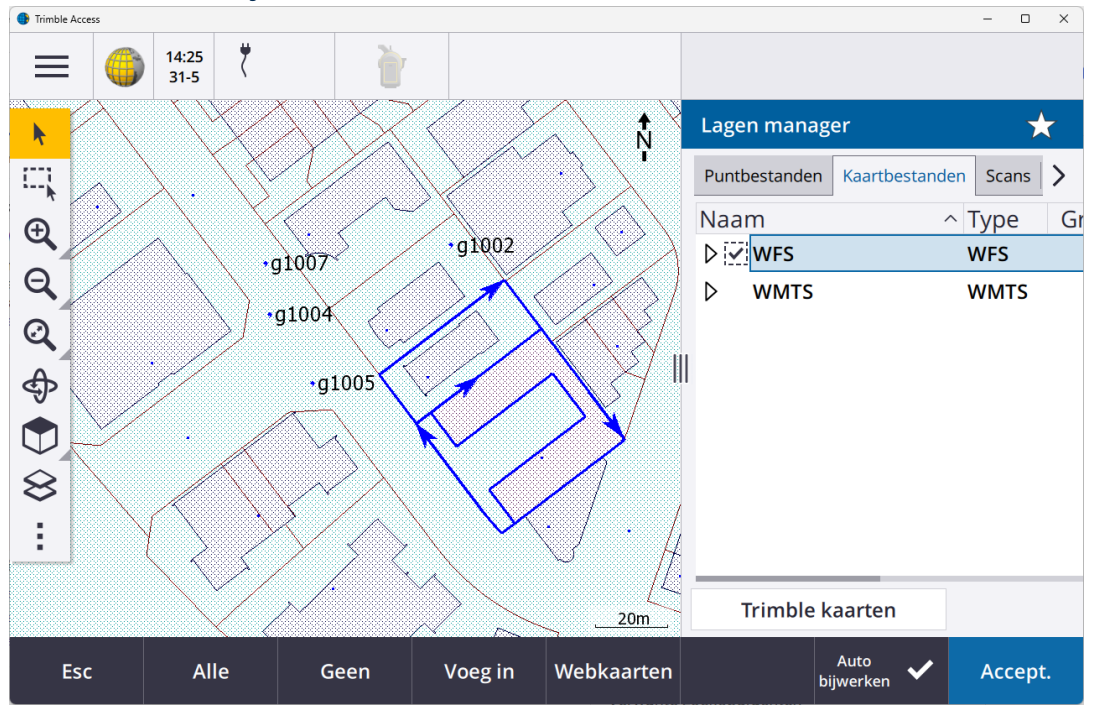

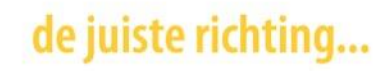

# **Web Map Tile Services (WMTS)**

- Meerdere beelden in vorm van 'tegels'
- Werkt sneller dan WMS
- Te gebruiken naast Trimble Maps
- Basis laag: WMS laag boven Trimble Maps
- Transparante PNG's: voor gebruik van meerdere WMSkaarten

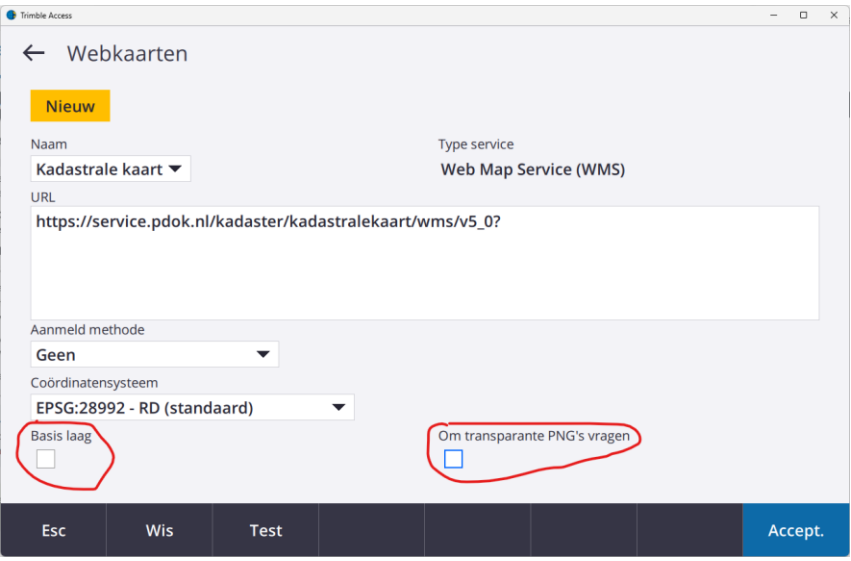

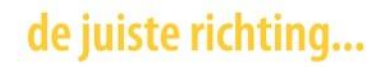

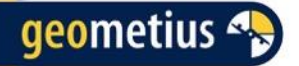

# **Web Map Tile Services (WMTS)**

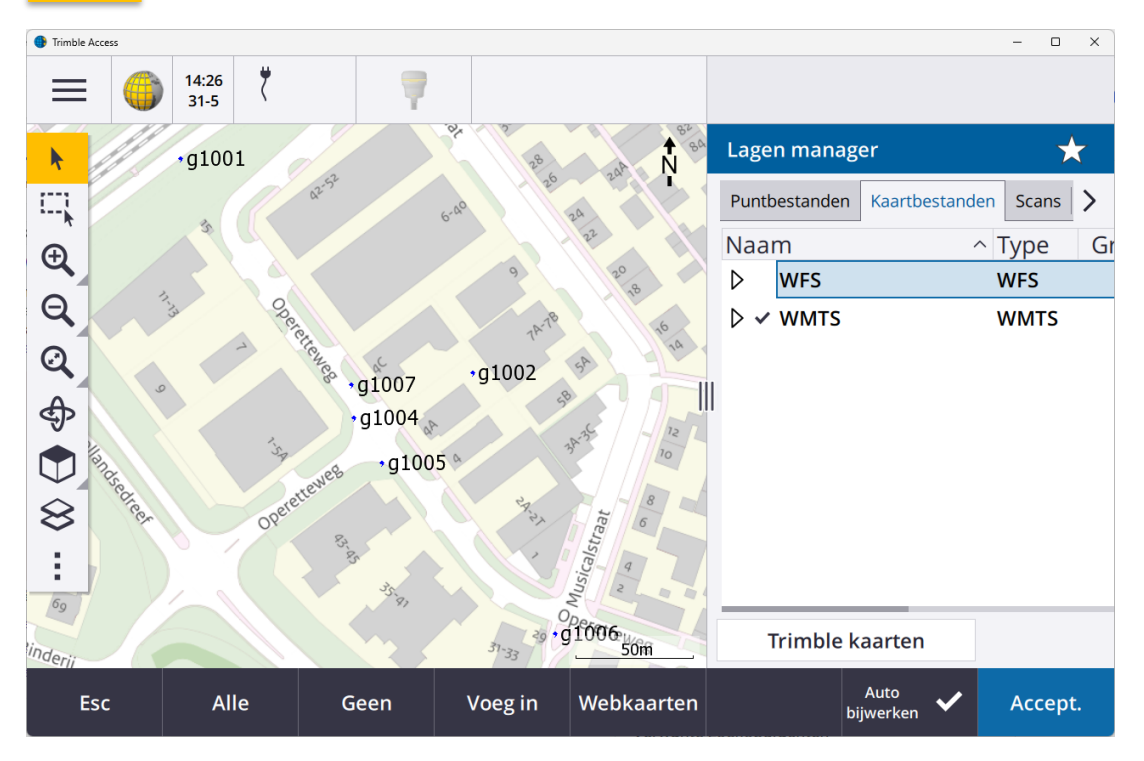

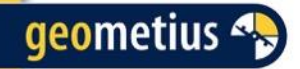

## **Favorieten en Functietoetsen**

Favorieten en Functietoetsen bieden de mogelijkheid om een snelle keuze naar een scherm of functie te maken. Een snelkoppeling zeg maar.

Om de Favorieten te bekijken tikt u op  $\equiv$  om het menu te openen. Hier vindt u de Favorieten

Druk op een tegel om direct naar dat scherm te gaan.

Als uw bedieningseenheid (veldboek) een numeriek toetsenbord heeft, kunt u ook het toetsenbord gebruiken om één van de tekens 0 – 9 in te voeren om naar het gewenste scherm te gaan.

## de juiste richting...

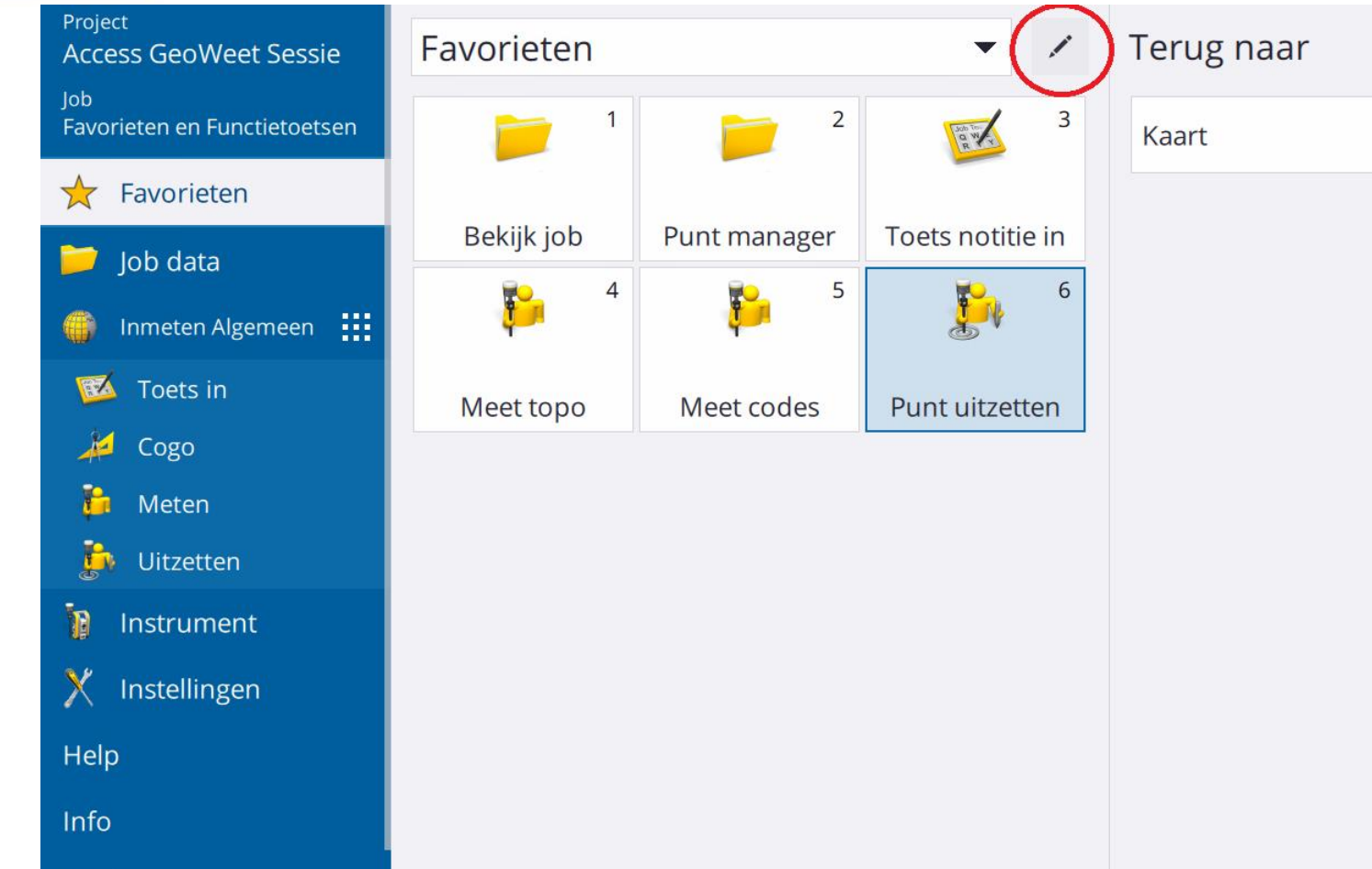

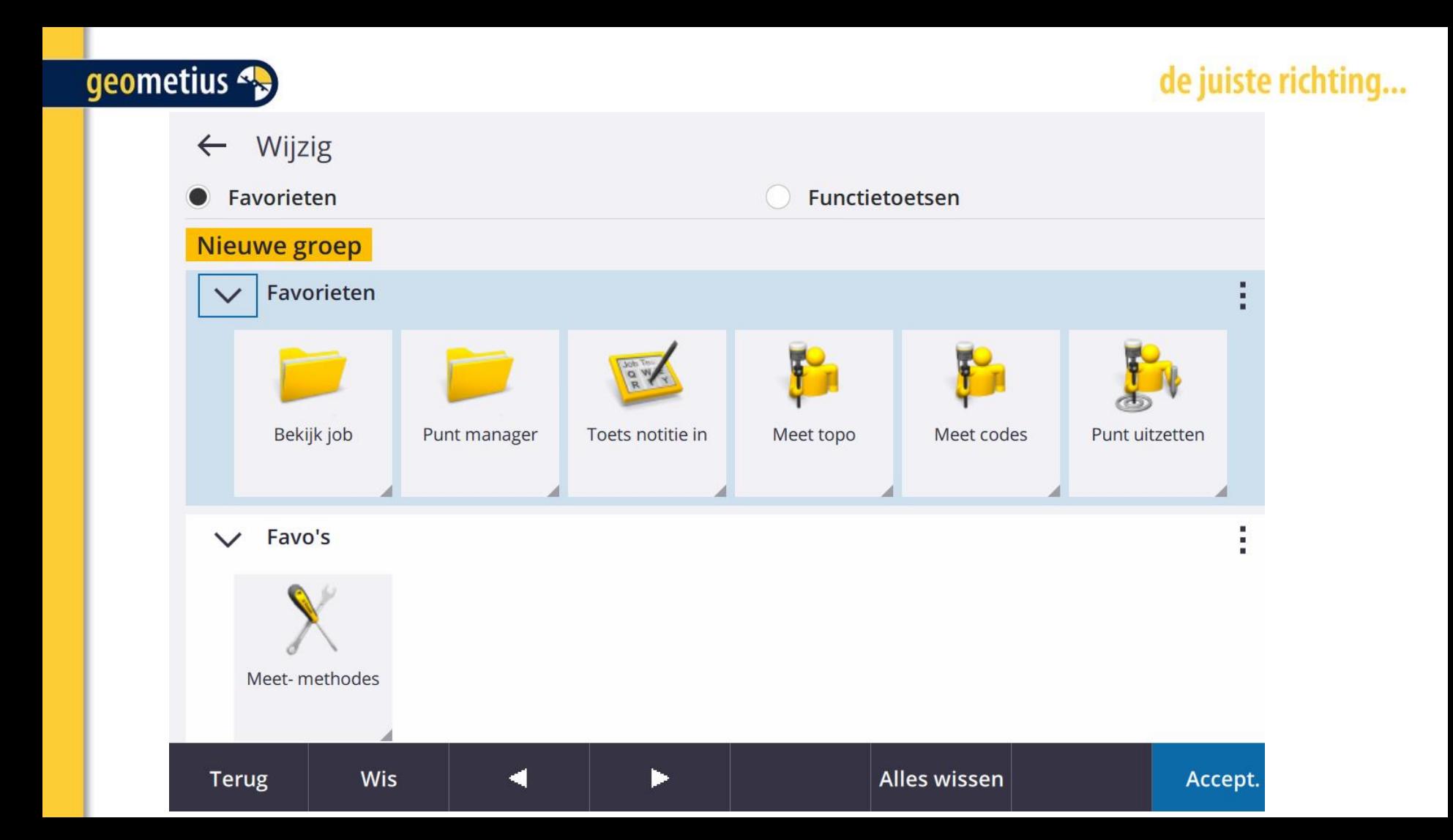

de juiste richting...

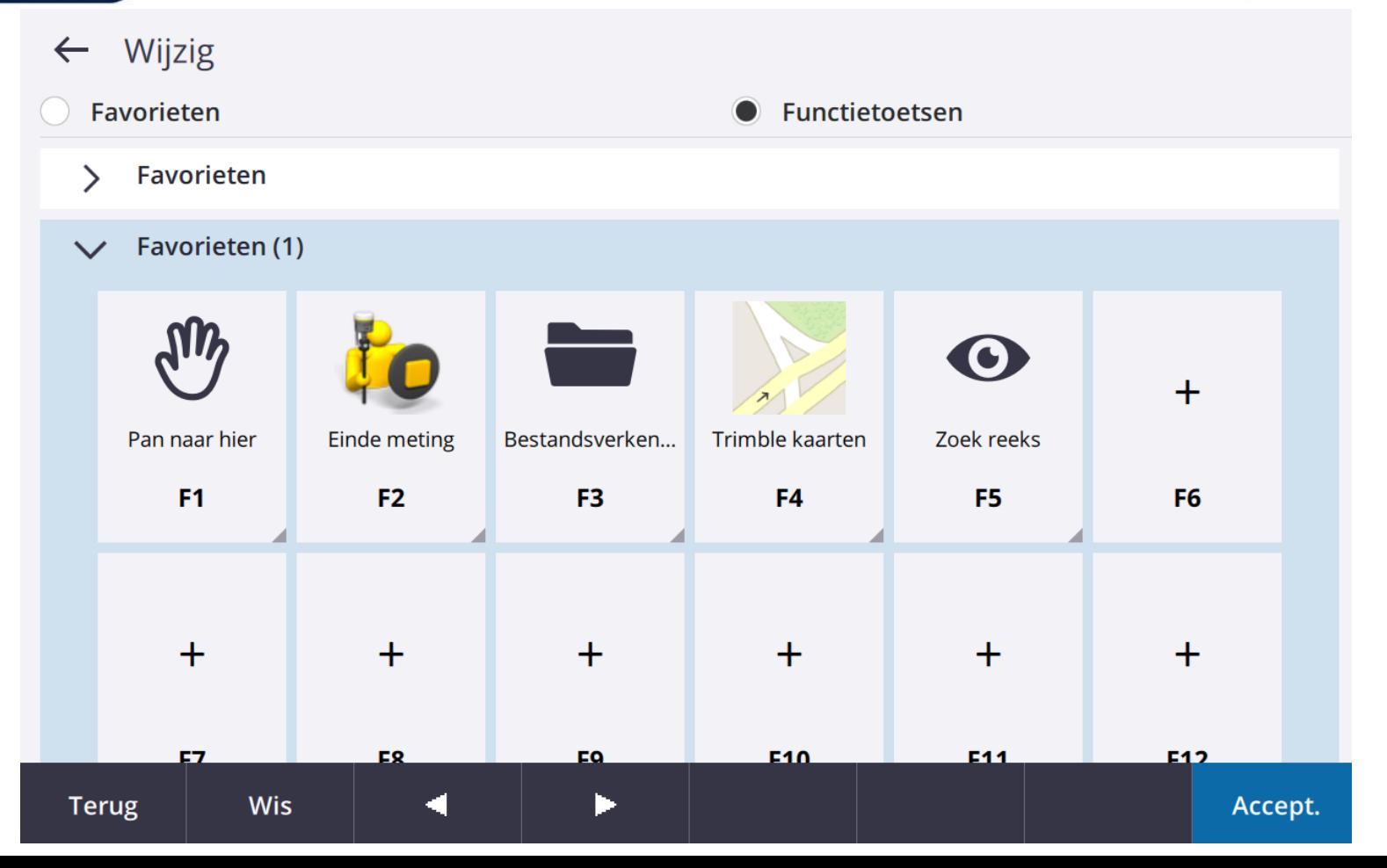

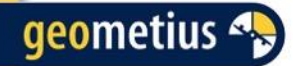

### $\equiv$  Speciale functies toewijzen

Selecteer een opdracht in onderstaande lijst om aan de geselecteerde functietoets toe te wijzen. Als de opdracht er niet bij staat, bladert u naar het formulier en gebruikt u het ster / Fn menu.

#### $\triangleright$  Kaart bedieningsfuncties

- $\triangleright$  Werkbalken
- ▷ SX10/SX12
- $\triangleright$  Total station
- $\triangleright$  Meet codes
- $\triangleright$  Formulier navigatie
- $\triangleright$  Inmeten
- $\triangleright$  Andere

### de juiste rich

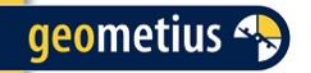

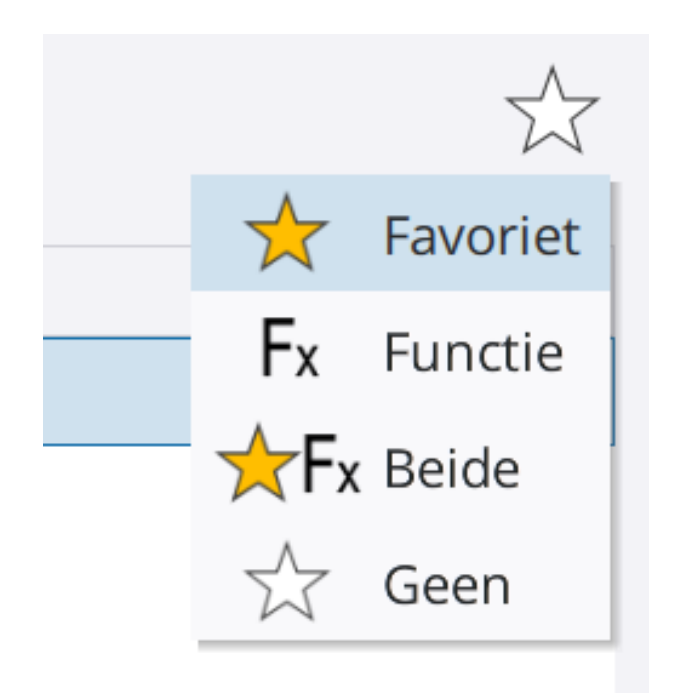

Om een functie als Favoriet of Functietoets toe te voegen, selecteert u het ster  $\leq$  symbool

Dan kunt u de functie toewijzen aan de Favorieten of een Functietoets

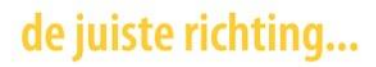

# **Stylesheets**

Met Stylesheets kunnen aangepaste exportbestanden en rapporten worden gegenereerd.

Met meer data dan de standaard export informatie en export bestanden in Access.

Veel Stylesheets zitten niet standaard in Access maar zijn wel vrij beschikbaar.

Deze extra Stylesheets moeten zelf in Trimble Access worden toegevoegd.

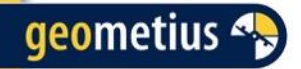

# **Hoe kom je aan een Stylesheet?**

Via TBC, via een link naar de Stylesheet download website, via de Trimble Access Help Portaal of vragen bij Support.

Belangrijk!

Het Stylesheet bestand \*.xsl MOET in de map System Files worden geplaatst.

Voor Windows: C:\ProgramData\Trimble\Trimble Data\System Files

Voor Android: Trimble Data\System Files

geometius 4.

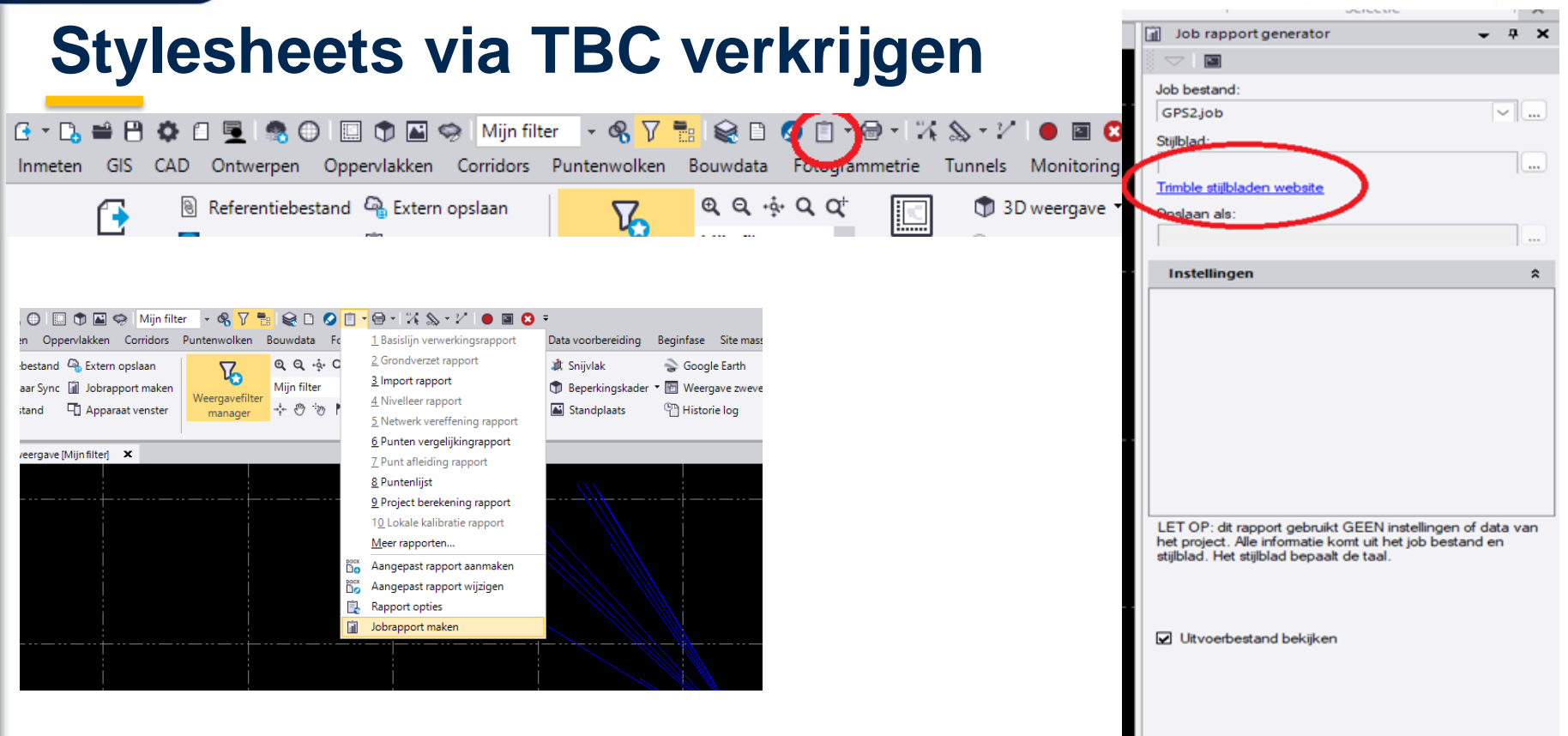

juiste richting

## uiste richting...

#### General Survey Style Sheets

#### Use the links below to download the latest Style Sheets.

#### LandXML To Pipe Alignment LandXML xsl (23 KB)

The LandXML To Pipe Alignment LandXML style sheet takes a Pipe Network LandXML file with Pipe. Structure and Hori the alignments For more information see: https://voutu.be/QIVEP0fxh08

Posted 18th November 2019

#### 12d fld format file.zip (322 KB)

The 12d fid format file style sheet produces an output file in the 12d Model fid format to allow the field data to be importe Posted 1st March 2016

#### Style Sheet Update Notes (47 KB)

#### Area computation report (80 KB)

The Area computation report style sheet produces a report on all the area computations, including subdivided areas. Posted 19 January 2009

#### Averaged points report (131 KB)

The Averaged points report style sheet produces a report on all the averaged points in the job providing the averaged po Posted 19 August 2021

#### Bouyges report (105 KB)

This style sheet creates an output format for total station data, well structured and in French language. Posted 27th September 2010

#### CAPLAN Z-Format (100 KB)

Files created by this style sheet can be imported directly into the CAPLAN office software. Posted 4th November 2015

#### Carlson RW5 file (247 KB)

Creates an output file in the Carlson RW5 file format Posted 1st June 2022

#### Check Shot Report (65 KB)

Reports delta values for check shots observed with conventional and GNSS instruments. Posted 25th November 2014

#### CMM Coordinates (22 KB)

Outputs the northing and easting values for points in the CMM Coordinates format. Posted 12th September 2006

#### CMM Elevations (18 KB)

Outputs the elevation values for points in the CMM Elevations format Posted 12th September 2006

#### Combined stakeout report (123 KB)

This style sheet provides a combined report of all the staked points in a job. The points can be reported in observed ord-Posted 3rd November 2020

#### Comma Delimited with Attributes (89 KB)

Creates a csv file of the points in the job and includes the point code plus any features and attributes assigned to the po the points have any descriptions assigned to them these will follow the attributes. Posted 9th September 2011

#### Comma delimited with depth applied (233 KB)

This style sheet is designed for use with data collected using the new echo sounder support. It produces a csy file that h Posted 5th October 2021

#### Comma delimited with elevation and depths (255 KB)

This style sheet is designed for use with data collected using an echo sounder. It produces a csv file that provides both t Posted 5th October 2021

#### Comma delimited with HA.VA.SD.time.date (258 KB)

Creates a csy file from the observation data in the job and includes the point name, point coordinates, observed horizon

#### Comma delimited with multiple stake elevs (3 KB)

This style sheet will report the details for extra stake elevations that have been staked as part of a stakeout operation us Posted 9th August 2012

#### Comma Delimited with notes (34 KB)

Creates a csv file of the points in the job and for each point will include any notes that have been assigned to the point.

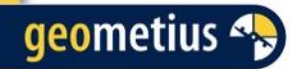

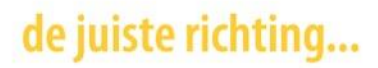

☆

# **Stylesheet of rapport maken**

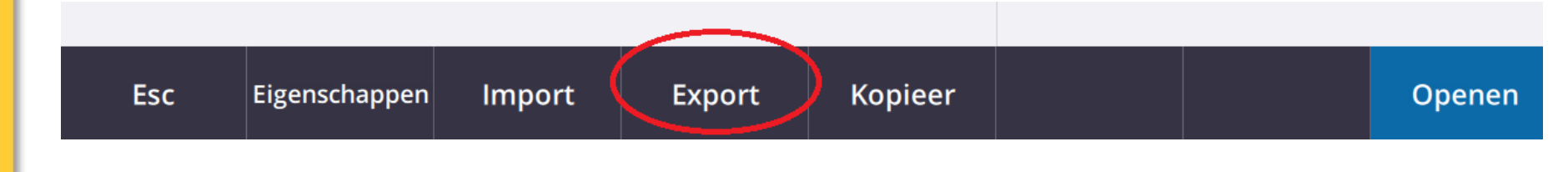

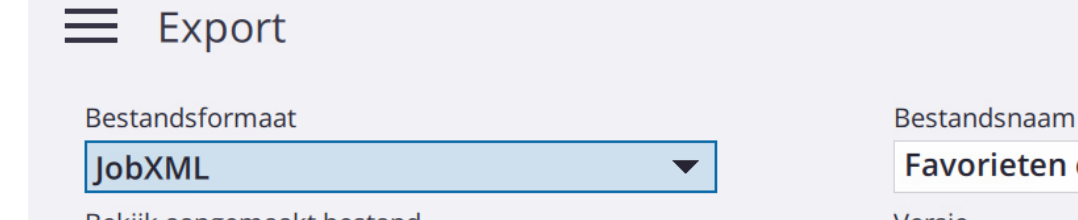

Bekijk aangemaakt bestand

 $\overline{\vee}$ 

Favorieten en Functietoetsen.jxl  $\blacksquare$ Versie 6.28 ▼

## de juiste richting...

### $\equiv$  BathySurvey

Check shot report

Combined stakeout report

Comma delimited with attributes

Comma delimited with depth applied

**CSV Global Lat-long points** 

CSV WGS-84 lat longs

**CSV with attributes** 

**DTM stakeout report** 

**DXF** 

**ESRI Shape bestanden** 

**FBK file** 

**GDM** area

**GDM** job

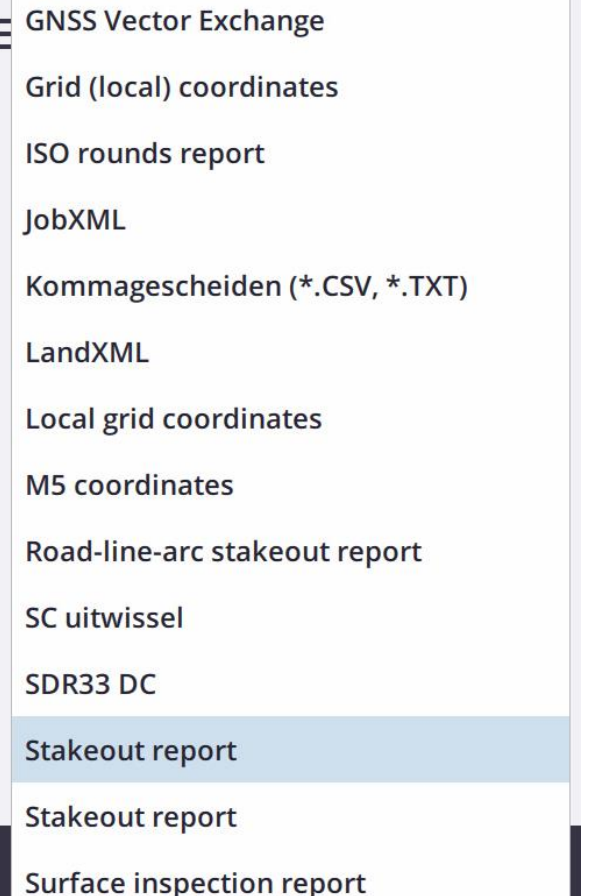

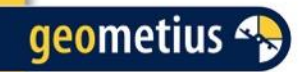

# **Cogo Functies**

- Wat is COGO precies?
- Welke Cogo functies zijn?
- Toelichting: Veel gebruikte COGO functies

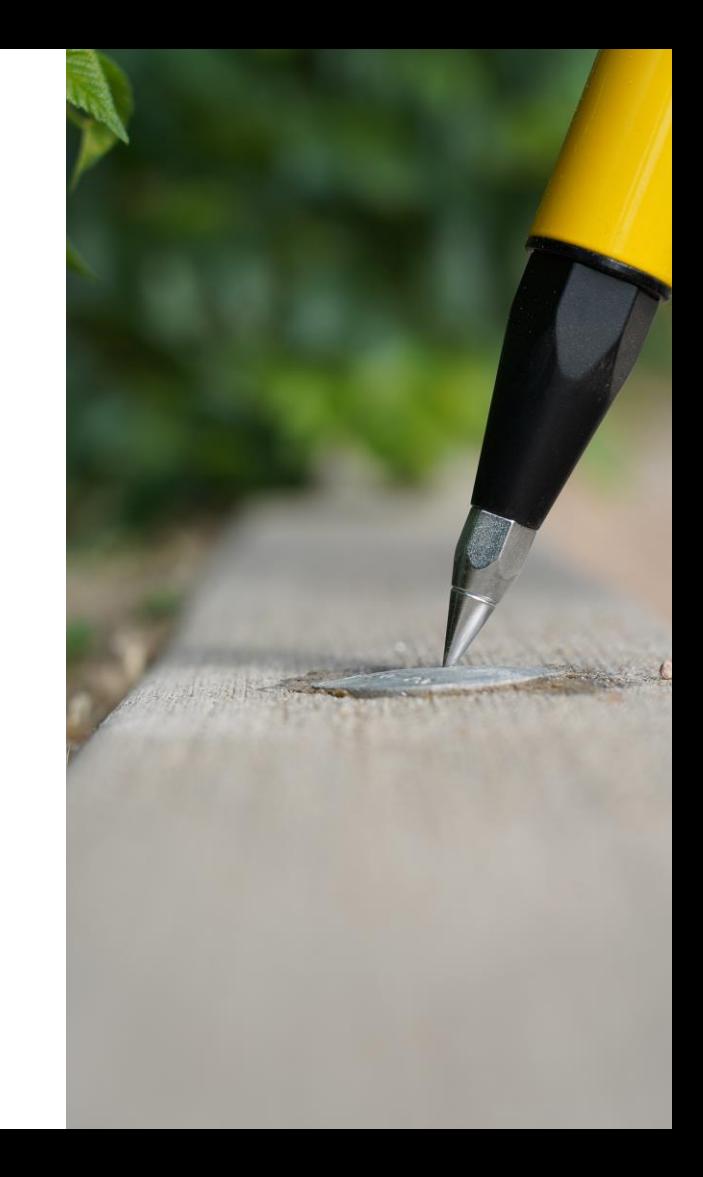

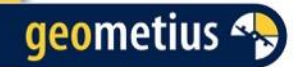

**Wat is COGO precies?**

## **''Coordinaat Goniometrie''**

- **Gereedschap om op een eenvoudige manier lastige veldcalculaties uit te voeren.**
- **Geen extra fysieke hulpmiddelen nodig.**
- **Punten verklikken wordt een stuk makkelijker!**

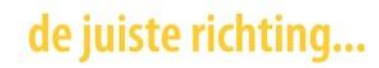

# **Wat bereken je met COGO?**

Bereken punt Oppervlak inspectie Bereken inverse Aanpassen Bereken afstand Meetband afstanden Volume berekenen Rekenmachine Bereken hoek Bereken gemiddelde Oppervlakte berekeningen Boog oplossingen Driehoek oplossingen Lijn onderverdelen Boog onderverdelen

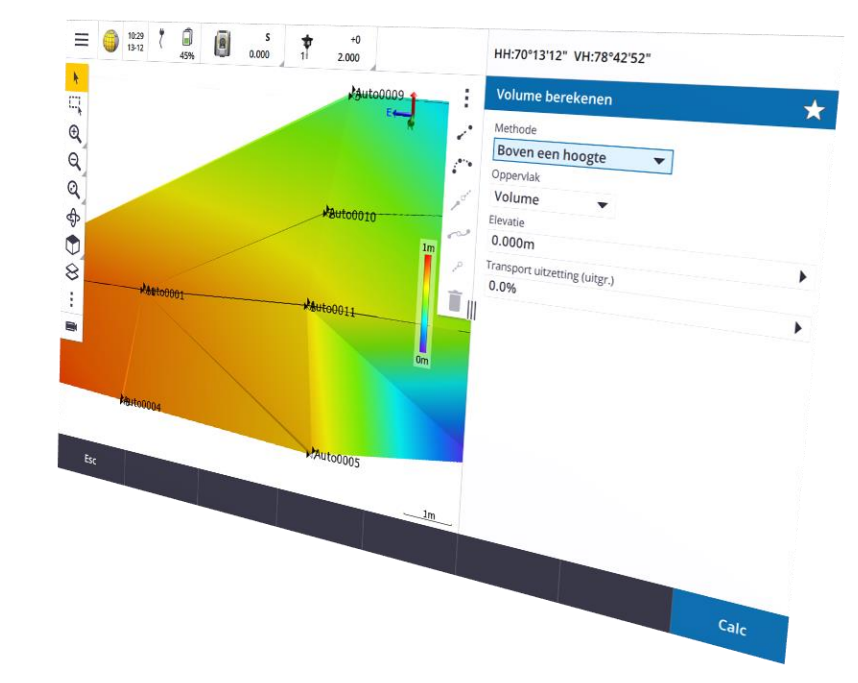

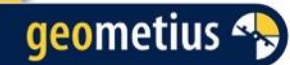

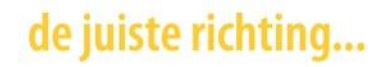

# **Cogo in Trimble Access**

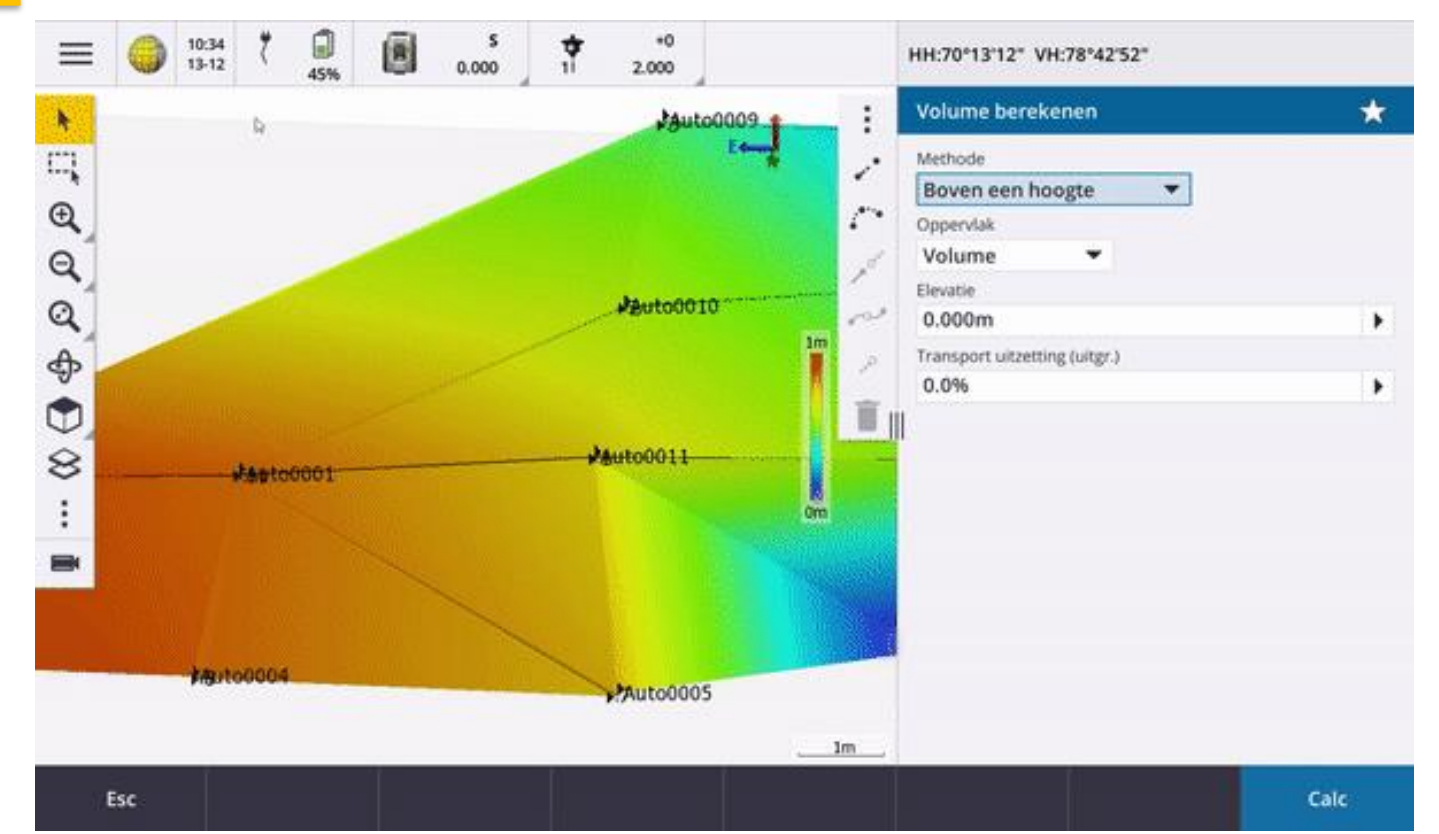

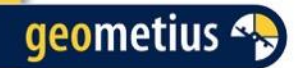

uiste rich

## **Bereken Punt**

Richting en afstand Gedraaide hoek en afstand Richting-afst. intersect Richting-richting intersect Afst-Afst intersect Snijpunt uit vier punten Vanaf een baseline Punt naar lijn projecteren Punt naar boog projecteren

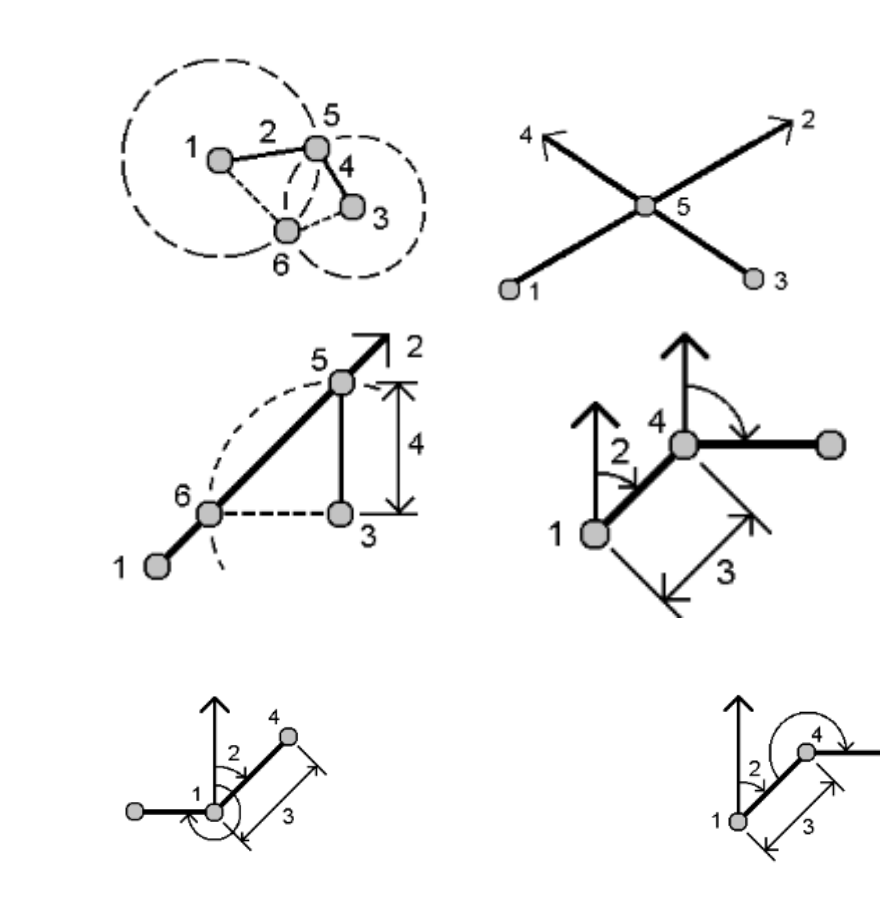

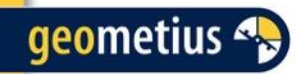

## **Afst-afst Intersect**

• Berekent het snijpunt tussen twee gemeten punten met een bekende afstand

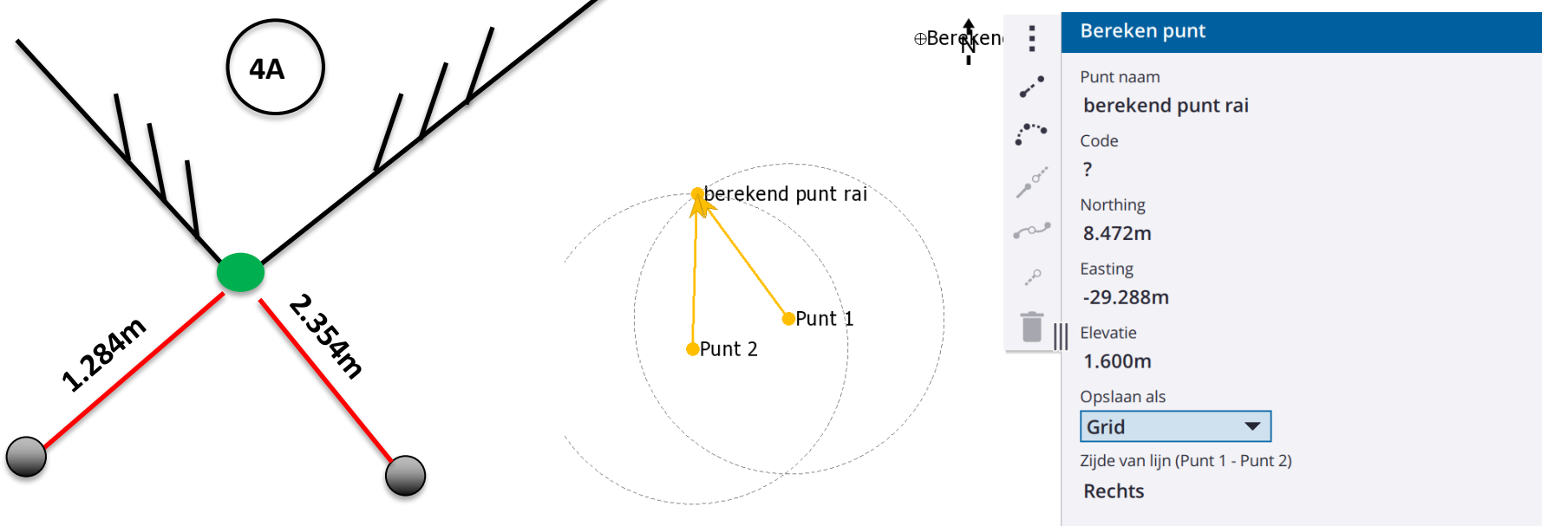

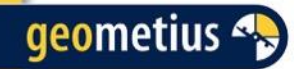

# **Snijpunt berekenen uit vier punten**

Uit vier gemeten punten aangeven waar het snijpunt komt te ligggen.

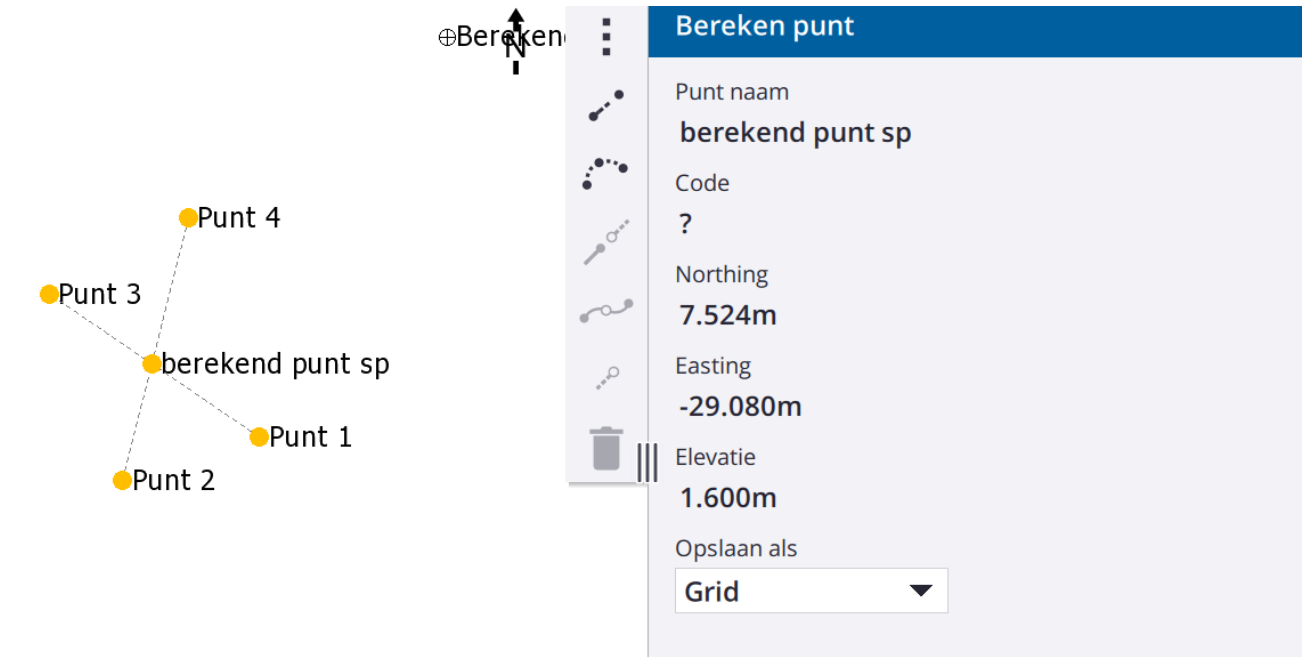

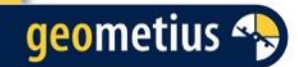

# **Help pagina in Trimble Access**

Door in Access op elke gewenst moment op Help te drukken, verschijnt er de internet Trimble Access Help pagina van de functie of het scherm waar je op dat moment in Access bent.

Zo is er gelijk Help en extra informatie beschikbaar als nodig.

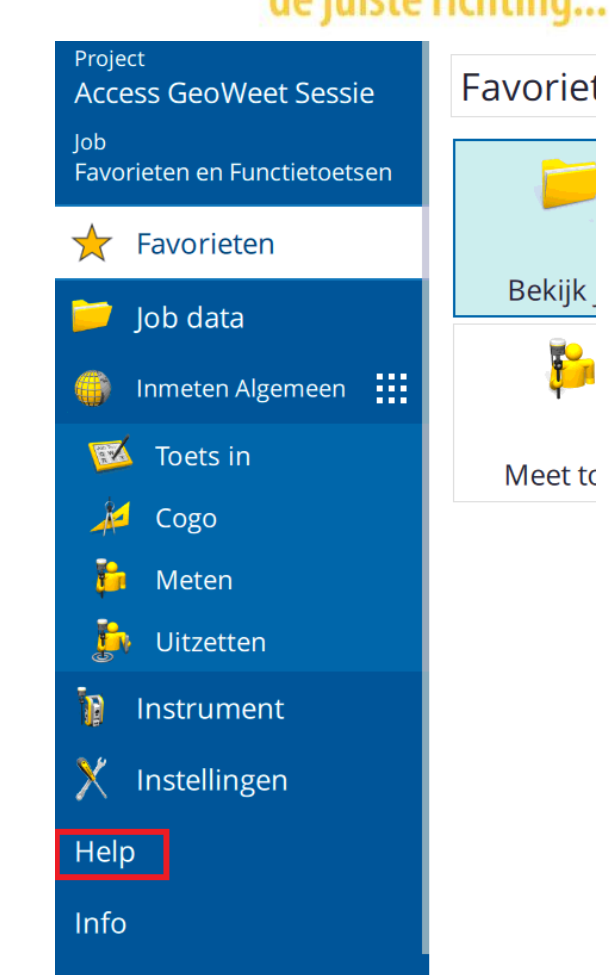

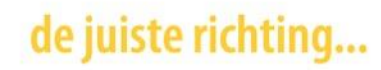

## **Trimble Installation Manager**

Trimble Installation Manager (Online)  $\Box$  $\times$ Trimble TSC7 Π. Versie: Latest Release - 2024.00 (24.00. -P) DAD181201422 Serienummer: Penmap Bedieningse Klaar om Trimble Access software te inställeren. Field enheid Selecteer te installeren applicaties: Ð A Updates installeren Software uitproberen Licenties vrijgeven Trimble Ontvanger □ √ Office Updates **Access** Update Office (124,2 MB)  $\mathbf{H}$  $\stackrel{\scriptscriptstyle\mathsf{d}}{\mathsf{=}}\mathsf{\blacktriangledown}$  Field Updates Trimble Access (391 MB) Trimble Optisch & General Survey (0,2 MB) **SCS900** scannen • Trimble TabletSync  $\Box$  Partners  $\mathcal{I}$ Geometius Attribute Survey (0,5 MB) Trimble GeoMetius NL BathySurvey (0,3 MB) Accessoires SiteVision Geometius BathySurvey v2 (0,3 MB)  $\overline{\blacksquare}$  Tools Â GlobalFeatures.fxl) (0,3 MB)  $\overline{\mathbf{1}}$ Trimble **D** SX Log Collector Info Siteworks Wi-Fi Driver Utility  $\overline{\mathbf{c}}$ Taal- en Helpbestanden Ü Publicatie Alles tonen Installeren Help

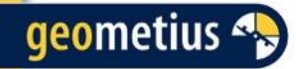

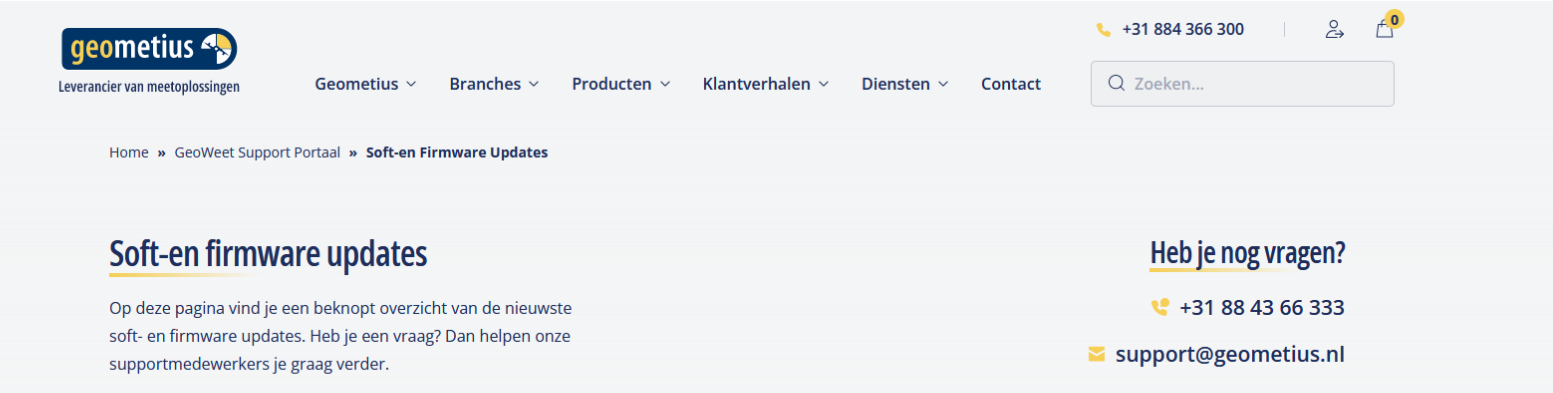

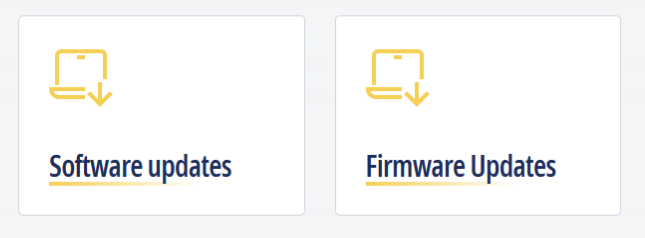

## Kijk op de website voor soft- en firmware updates

Heb je vragen? Dan helpen wij je graag....

#### **Belangrijke tip**

Wij raden je aan vóór het installeren van een update jouw Zekerheidsplan te raadplegen, net als de voorwaarden die vermeld staan in de

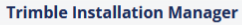

De Trimble Installation Manager (TIM) kan o.a. gebruikt worden om soften firmware up te graden (o.a. Trimble Access, firmware van de SX10/

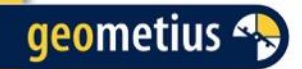

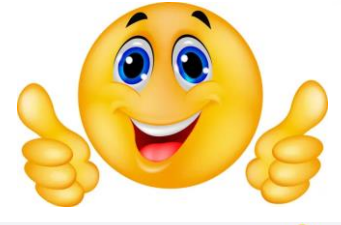

 $\approx$  $f^0$ 

 $\left| \cdot \right|$ 

# **Bekijk onze nieuwe website**

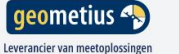

Geometius  $\vee$ Branches  $\sim$ 

Producten  $\sim$ Klantverhalen  $\sim$ Diensten  $\times$  Contact Q Zoeken...

 $+31884366300$ 

**AGENDA** 

## Meet & **Weet Event** 6 juni 2024

Kom je ook naar het grootste event voor de branche?

Meer informatie over het event

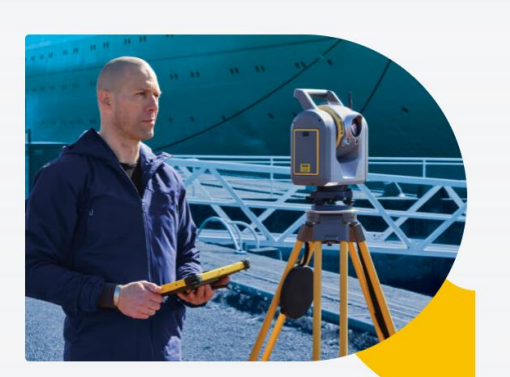

Heb je vragen? Dan helpen wij je graag....

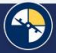

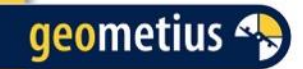

# Bedankt voor uw aandacht en bezoek

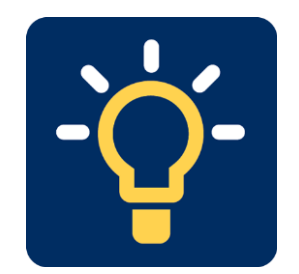